Eeva-Maria Hellman

# LASKUTUSOHJE ASIAKASORGANISAATIOILLE: CASE KUNTAPRO OY

Liiketalouden koulutusohjelma Taloushallinnon suuntautumisvaihtoehto 2013

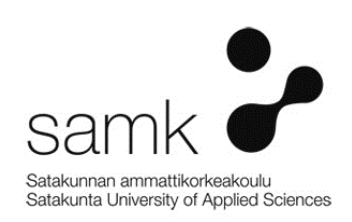

## LASKUTUSOHJE ASIAKASORGANISAATIOILLE: CASE KUNTAPRO OY

Hellman, Eeva-Maria Satakunnan ammattikorkeakoulu Liiketalouden koulutusohjelma Huhtikuu 2013 Ohjaaja: Mäkinen, Jukka Sivumäärä: 25 Liitteitä: 1

Asiasanat: myyntilaskuprosessi, ohje, toiminnanohjausjärjestelmä

Tässä opinnäytetyössä käsiteltiin ohjeen luomista KuntaPro Oy:n asiakasorganisaatioiden käyttöön. Työn tavoitteena oli luoda ohje joka kattaa laskun teon kaikki vaiheet sekä on helppolukuinen ja toimiva laskuttajien näkökulmasta. Ohje luotiin Kuntax -ohjelmistoon.

\_\_\_\_\_\_\_\_\_\_\_\_\_\_\_\_\_\_\_\_\_\_\_\_\_\_\_\_\_\_\_\_\_\_\_\_\_\_\_\_\_\_\_\_\_\_\_\_\_\_\_\_\_\_\_\_\_\_\_\_\_\_\_\_\_\_\_\_

Opinnäytetyö oli luonteeltaan toiminnallinen. Teoriaosuudessa esiteltiin työn toimeksiantaja, Kuntax -ohjelmisto, Microsoft Dynamics AX -ohjelma, josta Kuntax on muokattu, myyntilaskuprosessi ja se millainen on hyvä ohje, koska opinnäytetyön aiheena oli ohje myyntilaskujen luomista varten.

Kuntax -ohjelmisto on KuntaPro Oy:n ja Mepco Oy:n yhteistyössä kehittämä talouden- ja toiminnanohjausjärjestelmä. Ohjelmisto otettiin käyttöön tammikuussa 2013 yhdellä KuntaPro Oy:n asiakasorganisaatiolla. Koska kyseessä oli aivan uusi ohjelmisto, piti ohjeet luoda alusta alkaen.

Toiminnallinen osio opinnäytetyössä sisältää laskutusohjeen. Ohjeen sisältämän luottamuksellisen materiaalin vuoksi ohje suunniteltiin erilliseksi julkaisuksi. Opinnäytetyöraportissa on kerrottu lopullisen ohjeen muotoiluihin ja rakenteeseen vaikuttaneista päätöksistä.

## INSTRUCTION OF INVOICING PROCESS FOR CUSTOMER-ORGANISATIONS: CASE KUNTAPRO OY

Hellman, Eeva-Maria Satakunnan ammattikorkeakoulu, Satakunta University of Applied Sciences Degree Programme in Business Administration April 2013 Supervisor: Mäkinen, Jukka Number of pages: 25 Appendices: 1

Keywords: Invoicing process, Instruction, Enterprise Resource Planning

The target of this thesis was to make an instruction for KuntaPro Oy and its customers. The goal of this thesis was to create an instruction which includes every step of making an invoice and is easy to read and is practical for biller. Instruction was made for persons who use Kuntax -program for billing.

\_\_\_\_\_\_\_\_\_\_\_\_\_\_\_\_\_\_\_\_\_\_\_\_\_\_\_\_\_\_\_\_\_\_\_\_\_\_\_\_\_\_\_\_\_\_\_\_\_\_\_\_\_\_\_\_\_\_\_\_\_\_\_\_\_\_\_\_

This thesis consists of theoretical part and a functional section. The theoretical section of this thesis deals invoicing process and guidelines for good instruction because the main point was to make instruction for invoicing process in a new program. It also introduces employer of this thesis KuntaPro Oy, Kuntax-program and Microsoft Dynamics AX from which Kuntax-program is developed.

Kuntax -program has been developed in co-operation with KuntaPro Oy and Mepco Oy. Kuntax -program is Enterprise Resource Planning -program. Kuntax-program was put to use in January 2013 for one customer of KuntaPro Oy. All the instructions had to be created from start because Kuntax-program is brand new.

The functional section contains the instruction for invoicing process. Because instruction contains confidential material it is not included in this thesis. The thesis still contains a report of making the instruction.

# SISÄLLYS

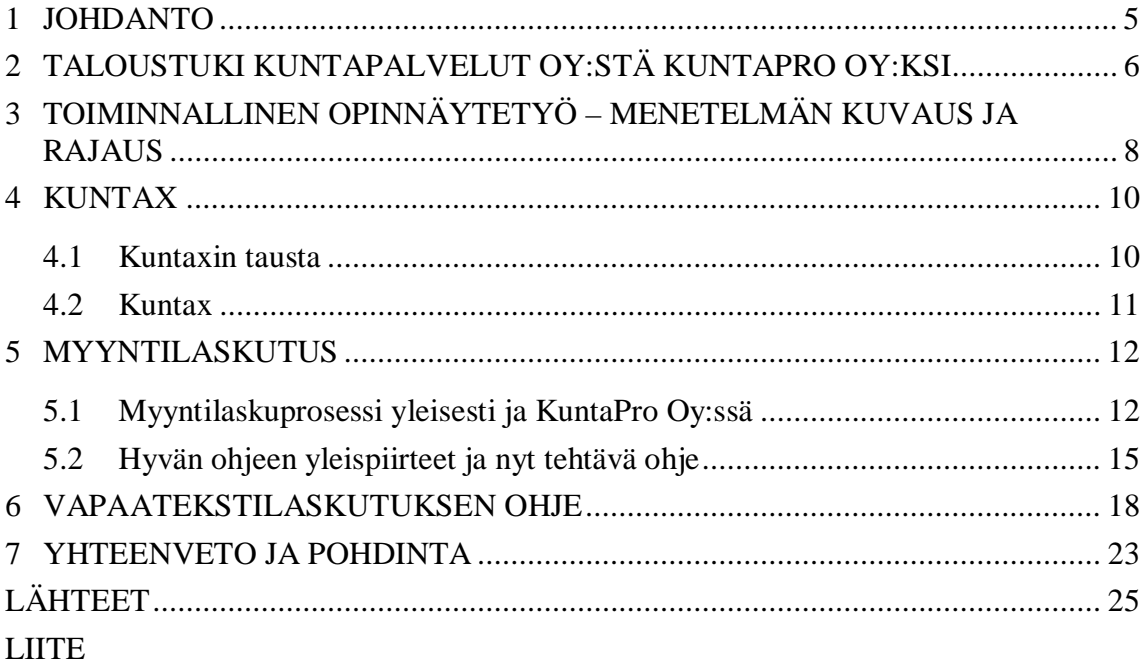

## 1 JOHDANTO

Opinnäytetyö käsittelee ohjetta myyntilaskujen muodostamista Kuntaxissa, joka on kunnille muokattu ohjelmisto sähköisestä taloushallinnon ohjelmasta Microsoft Dynamics AX:sta. KuntaPro Oy:n, ennen Taloustuki Kuntapalvelut Oy:n, asiakasorganisaatioiden ottaessa käyttöön kyseisen ohjelmiston, tarvitaan laskutusta hoitaville henkilöille ohjeistus laskujen muodostukseen. Ohjeen on tarkoitus kattaa laskujen teko yhdellä laskutustavalla alusta loppuun. Ohjeen valmistuttua, KuntaPro Oy:ssä tarkistetaan ohje ja tarvittaessa tehdään ehdotettuja muutoksia/parannuksia. Lopullinen ohje luovutettiin KuntaPro Oy:n käyttöön joulukuussa 2012, jotta ohje oli mahdollista ottaa käyttöön heti ohjelman käytön aloittavan organisaation kanssa.

Tutkimusongelmana työssä on tarpeeksi kattavan mutta kompaktin ja helposti ymmärrettävän ohjeen tuottaminen, niin että ohjeesta tulee oikeasti käyttökelpoinen. Tarkoituksena on tuottaa hyödyllinen ohje niin asiakasorganisaatioiden laskuttajien kuin Taloustuki Kuntapalvelut Oy:n kouluttajien, sekä myyntireskontran kannalta. Oman ongelmansa aiheuttaa ohjeen rajaus, koska vielä ei ole tarkkaa tietoa siitä millaisella laskutusmallilla asiakasorganisaatiot laskutuksen hoitavat.

Esittelen työssäni työn toimeksiantajan KuntaPro Oy:n, Microsoft Dynamics AX:n sekä Kuntaxin, jonka käyttöä varten ohje tehdään. Lisäksi käsittelen myyntilaskuprosessia yleisesti ja KuntaPro Oy:ssä, itse ohjeen tekemistä ja sitä, millainen on hyvä ohje. Ohjeen on tarkoitus auttaa sekä asiakasorganisaatioiden laskuttajia että Kunta-Pro Oy:n myyntireskontranhoitajia hoitamaan työnsä hyvin.

Yritys on lähtenyt kehittämään uutta asiakasorganisaatioille soveltuvaa taloushallinnonohjelmistoa, koska tällä hetkellä käytettävä ohjelma, Aditron Meritt, on sen verran vanha ohjelma, että joka tapauksessa ohjelmiston vaihto olisi edessä muutaman vuoden sisällä. Lisäksi KuntaPro Oy:n yksi isoimmista asiakkaista oli esittänyt toiveen uuden ohjelmiston hankinnasta.

# 2 TALOUSTUKI KUNTAPALVELUT OY:STÄ KUNTAPRO OY:KSI

Taloustuki on vuonna 2006 perustettu talous- ja palkkahallinnon palveluja tarjoava Porissa toimiva yritys. Vuonna 2009 yrityksen nimi vaihtui Länsi-Suomen Taloustuki Oy:stä Taloustuki Kuntapalvelut Oy:ksi. (Taloustuen www-sivut 2012)

Taloustuki on asiakkaidensa omistama osakeyhtiö ja sen liikevaihto on vuodessa n. 5 miljoonaa euroa. Yrityksessä työskentelee n.80 alansa osaajaa ja he palvelevat asiakkaina olevia kuntia, kuntayhtymiä sekä kunnallisia yrityksiä ja yhteisöjä. (Taloustuen www-sivut 2012)

Palvelut perustuvat sähköisiin prosesseihin, joiden kehitykseen on panostettu erityisen paljon. Asiakkaiden käytössä ovat mm. verkkopalkka, sähköinen ostolaskujen käsittelyjärjestelmä sekä sähköiset raportit. Toiminnan perustuessa sähköisiin järjestelmiin ja prosesseihin, palveluita voidaan tarjota kaikkiin Suomen kuntiin ja kuntayhtymiin valtakunnallisesti. (Taloustuen www-sivut 2012)

KuntaPro on vuonna 2010 perustettu kunnille talous- ja henkilöstöhallinnon palvelut sekä muita kunta-alalle suunniteltuja ja räätälöityjä palveluja tarjoava yhtiö, jonka omistavat asiakkaat ja sen toimialuetta on koko Suomi. Yhtiön tarjoamat palvelut tuotetaan kahden yrityksen, Seutukeskus Oy Hämeen ja Taloustuki Kuntapalvelut Oy:n kautta. (KuntaPron www-sivut 2012)

Yhtiön päämääränä on auttaa kuntia tehostamaan toimintaansa ja palvelutuottamismallinsa vuoksi KuntaPro pystyy tarjoamaan talous- ja henkilöstöhallinnon palvelut kustannustehokkaasti ja vastaamaan alan tämänhetkiseen hintakilpailuun. KuntaPron toiminnan laajuutta kuvaavat perustajayhtiöiden vuotuiset suoritemäärät, yli miljoona kirjanpidon tositetta, 410.000 palkkaa (jokaisena työpäivänä toimitetaan maksuun yli 1.600 palkkaa), 500.000 ostolaskua ja 650.000 myyntilaskua. (KuntaPron www-sivut 2012)

KuntaPro haluaa olla kehittämässä kunta-alaa, joka tulee kohtaamaan väistämättömiä muutoksia tulevaisuudessa ja tarjota kunnille ja kuntayhtymille innovatiivisia ja moderneja ratkaisuja. Neuvotteluun sitoutuneille kunnille tarjotaan valmiit kehitetyt ratkaisut toimintojen tehostamiseksi ja omistajuuden kautta kunta pystyy välttämään hankalan ja aikaa vievän palvelujen kilpailuttamisen. (KuntaPron www-sivut 2012)

Lokakuussa 2012 KuntaPro Oy ilmoitti, että Taloustuki Kuntapalvelut Oy ja Seutukeskus Oy Häme fuusioituvat 1.3.2013 alkaen KuntaPro Oy:öön. Fuusion myötä pitkään toimineet palvelukeskukset voivat paremmin auttaa kuntia tulevaisuuden haasteista, koska julkisen talouden heikkeneminen sekä kuntien kustannusten kasvaminen vievät kehitystä suuntaan, jossa tukkitoimintoja on ulkoistettava palvelukeskuksille. (KuntaPron www-sivut 2013)

Fuusion myötä KuntaPro Oy:stä on muodostunut noin 200 asiantuntijan osaamiskeskus, jonka toimintamahdollisuudet mahdollistavat asiakaspalvelun huomattavan kehityksen. Kehitystyö on mahdollistanut Kuntax ohjelmistoperheen käyttöönoton ja tulossa on myös kuntatalouden ohjaukseen tarkoitettu ennakointi ja tasapainotusmalli. Ulkoistamalla talous- ja henkilöstöpalveluja KuntaPro Oy:lle asiakkaat säästävät kustannuksia, turvaavat palvelujen jatkuvuuden, sähköistävät toimintoja ja saavat ajantasaista tietoa johtamisen tueksi. (KuntaPron www-sivut 2013)

# 3 TOIMINNALLINEN OPINNÄYTETYÖ – MENETELMÄN KUVAUS JA RAJAUS

Vilkan & Airaksisen (2004, 9-10) mukaan opinnäytetyön tulisi olla työelämälähtöinen, käytännönläheinen, tutkimuksellisella asenteella toteutettu sekä riittävällä tasolla alan tietojen ja taitojen hallintaa osoittava. Toiminnallinen opinnäytetyö on vaihtoehto tutkimukselliselle opinnäytetyölle. Toiminnallinen opinnäytetyö voi olla esimerkiksi tapahtuman järjestäminen tai kuten tässä tapauksessa, ohjeistus. Tavoitteena on käytännön toiminnan ohjeistusta, opastamista, järkeistämistä tai järjestämistä ammatillisessa mielessä.

Toiminnalliselle opinnäytetyölle on suositeltavaa löytää toimeksiantaja. Näin on mahdollista osoittaa osaamistaan laajemmin sekä herättää kiinnostusta työelämässä. Lisäksi työelämälähtöinen aihe tukee ammatillista kasvua, kun opiskelija pääsee ratkaisemaan käytännönläheistä ongelmaa. (Vilkka & Airaksinen 2004, 16–17)

Tämän työn toimeksiantaja löytyi opintoihin liittyvän työharjoittelun myötä. Työharjoittelun aikana kuulin uudesta käyttöönotettavasta ohjelmistosta. Tästä sain idean, että tekisin opinnäytetyöni liittyen siihen. Koska suoritin työharjoitteluani silloisen Taloustuki Kuntapalvelut Oy:n myyntireskontrassa, oli luonnollista liittää aihe myyntireskontraan. Ohjelmiston käyttöönottoprojektissa mukana ollut myyntireskontranhoitaja ehdotti ohjetta, koska ohjelmistoon ei ollut olemassa ohjeita.

Toiminnallisessa opinnäytetyössä pitää yhdistyä käytännön toteutus ja sen raportointi. Toiminnallisen osuuden sisältäessä tekstiä, sen tulee olla kohderyhmää palvelevaa ja ilmaisut on mukautettava tekstin sisältöä, tavoitetta, vastaanottajaa, viestintätilannetta ja tekstilajia palveleviksi. Toiminnallisen opinnäytetyön produkti eli konkreettinen tuote voi olla joko sähköisessä muodossa tai esimerkiksi painotuote. Tavoitteena tulee olla yksilöllinen, persoonallinen tuote, joka erottuu muiden vastaavanlaisten töiden joukosta. (Vilkka & Airaksinen 2004, 51–53)

Tässä työssä käsiteltävän ohjeen rajaus oli aluksi hyvin epäselvä, kun ei ollut varmaan millä laskutusmallilla asiakasorganisaatiossa laskutus tultaisiin hoitamaan. Käyttöönottoprojektin edetessä tarkentui, että asiakasorganisaation puolella laskutusmallien käyttö ja suurin osa myyntilaskuista tultaisiin tekemään vapaatekstilaskulla. Tämän myötä opinnäytetyöni rajaukseksi muodostui ohjeen tekeminen vapaatekstilaskun muodostamiseksi.

Vilkka & Airaksinen (2004, 19–22) suosittelevat, että toiminnallista opinnäytetyötä tekevä pitäisi opinnäytetyöpäiväkirjaa työn tekemisen alusta asti. Päiväkirja toimii ikään kuin kirjoittajan muistina ja sen käytössä tulisi olla järjestelmällinen. Parhaimman hyödyn opinnäytetyöpäiväkirjasta saa, kun siihen kirjaa kaikki aihealueeseen liittyvät ideat ja pohdinnat sekä aiheeseen liittyvän kirjallisuuden ja muut lähteet.

Aluksi minulla oli ajatus, että pitäisin päiväkirjaa työhön liittyvistä asioista, mutta todellisuudessa se ei ollut mahdollista, koska melkein loppuun saakka pääprojektin aiheuttamat päivitykset ja kehitykset aiheuttivat minun osuuteni muuttumista. Ohjeen rungon pystyin muodostamaan jo puoli vuotta ennen ohjeen käyttöönottoa mutta kunnolla pääsin työstämään ohjetta vasta noin kuukautta ennen käyttöönottoa.

# 4 KUNTAX

#### 4.1 Kuntaxin tausta

Microsoft Dynamics AX on toiminnanohjausjärjestelmä, joka on kehitetty kattamaan kaikki yksityisen sektorin yrityksen osa-alueet, kuten talousasiat, asiakassuhteet, yrityspalvelut, projektinhallinta sekä henkilöstöasiat. Ohjelman hyöty on siinä, ettei tarvita useita eri ohjelmia, jolloin vältytään integraatio-ongelmilta sekä pitkiltä vasteajoilta. Järjestelmä on kansainvälinen, joten sen avulla hoituvat niin maailmanlaajuiset kuin kotimaisetkin liiketoiminnan osa-alueet. (Piponius 2011, 8)

Toiminnanohjausjärjestelmä eli Enterprise Resource Planning (ERP-järjestelmä) on yrityksen eri toimintoja, esimerkiksi tuotantoa, laskutusta ja kirjanpitoa integroiva tietojärjestelmä. Tyypillistä nykyaikaisille ERP-järjestelmille on eri osioiden oleminen omina moduuleina, jotka voidaan ottaa käyttöön tarvittaessa vaiheittain. ERP:llä pyritään parantamaan sekä toiminnallista että taloudellista tehokkuutta tiedon siirron ja jaon reaaliaikaisuudella. (Wikipedian www-sivut 2013)

Toiminnanohjausjärjestelmä on kehitetty alun perin Tanskassa, mutta Microsoft osti sen vuonna 2002. Tuotteen suosio kasvoi nopeasti, minkä ansiosta Microsoft pystyy jatkokehittämään sitä toiveiden mukaisesti. Microsoftin ostettua Dynamics AX:n, siitä on ilmestynyt kolme versionumeroa ja neljäs saapuu vuoden 2011 aikana. Versionumerot ovat Axapta 3.0, Dynamics AX 4.0, Dynamics AX 2009, joka alun perin nimettiin AX 5.0:ksi, sekä myöhemmin vuonna 2011 saapunut Dynamics AX 6. (Piponius 2011, 9)

Microsoft Dynamics AX (aiemmin Microsoft Axapta) on joustava yritysratkaisu, joka toimii kuten muutkin Microsoft-ohjelmistot, esimerkiksi Microsoft Office ohjelmat. Yrityksessä voidaan näin ollen kehittää jo olemassa olevia järjestelmiä ja ohjelmistoja. (Microsoftin www-sivut 2012)

#### 4.2 Kuntax

Kuntax on kuntasektoria (kunnille, kuntayhtymille ja kunnallisille yhtiöille) varten suunniteltu ohjelmisto, joka pohjautuu Microsoft Dynamics AX ERP-järjestelmään. Kuntax sisältää taloushallinnon ytimen eli reskontrat, laskutuksen, sisäisen laskennan, käyttöomaisuuden, ym. Myös taloussuunnittelu ja johdon raportointi voidaan liittää järjestelmään. Toiminnan tehostamiseksi, Kuntaxiin voidaan liittää myös muita ominaisuuksia: taloudenohjauksen järjestelmän kylkeen voidaan toteuttaa erilaisten sidosryhmien, prosessien ja resurssien hallintaan tarkoitettuja sovelluksia. (KuntaPron www-sivut 2012)

Kuntaxin julkishallinnolle soveltuvan sisällön ovat suunnitelleet KuntaPro ja Mepco Oy yhdessä KuntaPron taloushallinnon asiantuntijoiden ja Mepco Oy:n ohjelmistoasiantuntijoiden kesken mittavana projektina vuosien 2010 ja 2011 aikana. Mepco Oy kehittää ja toimittaa ohjelmistoratkaisuja julkishallinnon asiakkuuden-, palkka- ja henkilöstöhallintaan sekä talouden- ja toiminnanohjaukseen. Yhteistyökumppanina toimii myös Microsoft Oy. (KuntaPron www-sivut 2012)

Kuntax on monistettavissa, jolloin käyttöönotto kunnissa voidaan tehdä lyhyellä aikavälillä ilman kalliita projekteja ja räätälöintejä. Joustavan ja kustannustehokkaan palvelun ansioista pientenkin organisaatioiden on nyt helppoa saada itselleen kyvykäs järjestelmä. Koska Kuntax on Microsoftin pohjalle tehty järjestelmä, on se helposti integroitavissa muiden Microsoft-tuotteiden kanssa (Word, Excel, ym.) ja Microsoftin tuttu käyttöympäristö ei vie liikaa työntekijöiden huomiota ja auttaa siten keskittymään tuottavaan työhön. (KuntaPron www-sivut 2012)

Kuntaxin palvelusisältö on muokattavissa asiakkaan toiveiden mukaisesti. Esim. CRM- tai xRM-ratkaisu voidaan tuoda osaksi Kuntaxia. Näin käytettävien olevien järjestelmien määrä kunnissa vähenee, kun taloudenohjaus, CRM- ja xRM-ratkaisut voidaan hoitaa saman järjestelmän kautta. (KuntaPron www-sivut 2012)

# 5 MYYNTILASKUTUS

Lasku on arvonlisäverolaissa asetetut vaatimukset täyttävä tosite tai ilmoitus ja se voi olla sähköisessä tai paperimuodossa. Lasku toimitetaan paperilla tai vastaanottajan suostumuksesta sähköisesti. Lasku voi muodostua useastakin erillisestä asiakirjasta ja samaan laskuun voidaan yhdistää useita erillisiä tavaratoimituksia ja palvelusuoritteita. Laskuja ovat myös kaikki tositteet ja ilmoitukset, jotka sisältävät muutoksen tai viittauksen alkuperäiseen laskuun, kuten muutoslaskut. (Verohallinnon www-sivut 2012)

#### 5.1 Myyntilaskuprosessi yleisesti ja KuntaPro Oy:ssä

Myyntilaskuprosessi käynnistyy laskun laatimisesta ja päättyy siihen, kun maksusuoritus on kohdistettu myyntireskontraan, kirjaukset näkyvät pääkirjanpidossa ja lasku arkistoituu. (Lahti & Salminen 2008, 73) Kuntax -ohjelmistossa laskut muodostetaan joko ohjelmassa tai toisessa ohjelmassa muodostetut laskut otetaan sähköisesti vastaan.

Laskuja voidaan ajatella työvaiheina, jotka on tällä hetkellä automatisoitu eriasteisesti. Työvaiheet alkavat yrityksen suoritusprosesseista ja päättyvät taloushallinnon tarkastusvaiheisiin. (Mäkinen & Vuorio 2002, 93) Kuntax -ohjelmisto muuttaa Kunta-Pro Oy:n asiakasorganisaatioiden myyntilaskutusprosessia ajantasaisemmaksi ja yksinkertaisemmaksi. Ennen laskuttaja on joko siirtänyt luodun laskutusaineiston esiohjelmista laskutusohjelmaan tai luonut aineiston laskutusohjelmassa. Tämän jälkeen laskuttaja on ilmoittanut myyntireskontranhoitajille laskutuksen olevan valmis ja myyntireskontranhoitaja on siirtänyt erillisen ohjelman avulla laskutuksen laskutusohjelmasta kirjanpito-ohjelmaan. Kuntax -ohjelmiston myötä laskuttaja joko laittaa esiohjelmissa luodun laskutusaineiston siirtymään automaattisesti Kuntaxiin tai luo laskut suoraan ohjelmistossa (Kaavio 1).

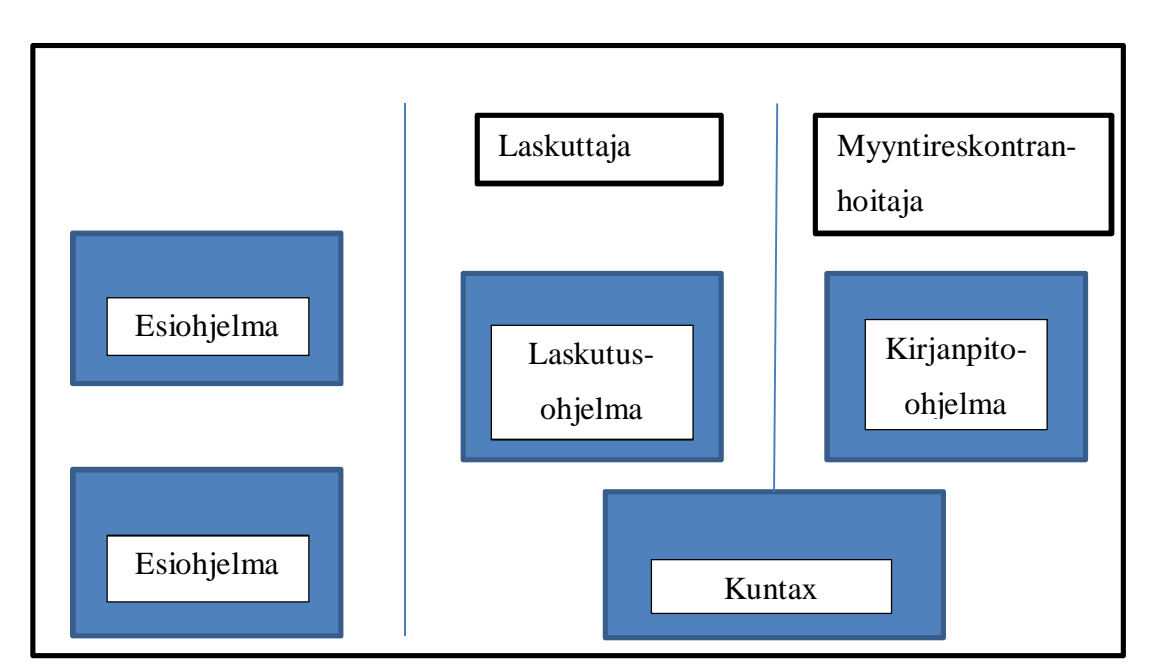

Kaavio 1. Asiakasorganisaation myyntilaskuprosessi ennen ja jälkeen Kuntaxin.

Sähköisestä laskutuksesta puhuttaessa käsitellään usein vain lähetysvaihetta ja – kanavaa. Koko prosessia kannattaa kuitenkin tarkastella laskuttajan näkökulmasta laskujen muodostamisesta, aina maksun vastaanottoon ja kuittaukseen saakka. Laskuttavalle organisaatiolle tehokkuuden kannalta tärkeämpää on se, että laskun laatimisprosessi on sähköistetty ja mahdollisimman automatisoitu kuin se, mitä kanavaa pitkin lasku lähetetään vastaanottajalle. (Lahti & Salminen 2008, 73)

Nykyaikainen sähköisen taloushallinnon ohjelmisto sisältää monipuoliset työkalut sekä myyntitilausten, tarjousten että laskujen laadintaan ja lähettämiseen sähköisesti eri kanavissa. Lähetyskanavaksi voidaan valita verkkolasku, tulostuspalvelu tai lasku voidaan tulostaa itse ohjelmasta. Yleensä näistä käytetyimmät ovat verkkolasku tai tulostuspalvelu, koska tällöin voidaan vähentää työmäärää myyntilaskujen tulostuksen, kuorituksen ja postiin viemisen osalta. (Helanto, Kaisaniemi, Koskinen, Kuntola & Siivola 2013, 23)

Sähköisen taloushallinnon etuna on myyntilaskujen käsittelyssä virheiden määrän pienenemisen, koska sama tieto pitää tallentaa ainoastaan kerran. Ohjelmissa laskuja voidaan laatia sekä yksittäin että useita laskuja muodostavien toimintojen avulla tai laskuja voidaan siirtää toisesta ohjelmasta taloushallinto-ohjelmaan myyntireskontraa

ja kirjanpitoa varten. Sähköistä taloushallintoa hyödyntämällä valmiit laskut voidaan lähettää napin painalluksella asiakkaalle. Halutun lähetystavan toteuttaminen voidaan määritellä valmiiksi asiakaskohtaisesti. Jokainen laskutustapa on laskuttavan yrityksen näkökulmasta yhtä vaivaton, koska kaikki myynteihin liittyvä tieto on automaattisesti tilitoimiston käytettävissä. (Helanto, Kaisaniemi, Koskinen, Kuntola & Siivola 2013, 43)

Sähköisessä myyntilaskuprosessissa on neljä päävaihetta: laskun laatiminen, lähetys, arkistointi ja myyntireskontra (sisältäen suoritusten kuittauksen ja perintätoimenpiteet) (Lahti & Salminen 2008, 74). Tässä työssä keskityn myyntilaskuprosessin vaiheeseen laskun laatiminen, tarkoituksenani on laatia laskutusohje myyntilaskujen laatimiseen Taloustuki Kuntapalvelut Oy:n asiakasorganisaatioilla käyttöönotettavaan sähköiseen taloushallinnon ohjelmaan.

Monissa yrityksissä ja kunnissakin laskut lähetetään vielä nykyisin monesti käsin. Työn määrä tulostamisessa, kuorittamisessa ja postittamisessa on huomattavasti suurempi kuin laskujen lähettämisessä sähköisenä verkkolaskuna (Mäkinen & Vuorio 2002, 93). Jotta myyntilaskuja voidaan lähettää sähköisesti, ne on laadittava joko tallentamalla laskutiedot manuaalisesti laskutusohjelmaan tai muodostamalla lasku järjestelmän sisältämän tiedon perusteella (Lahti & Salminen 2008, 77).

Digitaalisen laskutusprosessin hallinta ja ohjaus tapahtuu pitkälti järjestelmän perusja ohjaustietojen avulla. Asiakasrekisteri, tuoterekisteri ja tiliöintisäännöt ovat laskutuksen ja myyntireskontran perustiedoissa. (Lahti & Salminen 2008, 76)

Pienten toimijoiden myyntilaskuja saatetaan vielä tiliöidä tilitoimistoissa. Monella suuremmalla toimijalla tiliöinti on saatettu automatisoida siten, että laskutusjärjestelmän perustietoihin on tallennettu tilinumerot. Laskuja tuotettaessa, ne samalla kirjautuvat myös kirjanpitoon mutta tällöinkin yleensä laskut tulostetaan paperille arkistoon. Arkistoinnin säästöt tulevat siinä, kun luovutaan laskujen paperitulostuksesta ja arkistointi hoidetaan kirjanpitolainsäädännön mukaisesti säilyttämällä tiedot tietokannassa koko vaaditun arkistointiajan. (Mäkinen & Vuorio 2002, 93)

#### 5.2 Hyvän ohjeen yleispiirteet ja nyt tehtävä ohje

Tarve ohjeelle tuli siitä, että asiakasorganisaatiolla käyttöönotettava Kuntax – ohjelmisto on aivan erilainen mitä käytöstä pois jäävät ohjelmat ovat. Pois jääviin ohjelmiin verrattuna suurin muutos tulee siinä, että laskuttajan hyväksyessä eli kirjatessa laskun, se on heti näkyvissä myyntireskontrassa ja kirjanpidossa. Ennen laskuttaja hyväksyi laskut laskutusohjelmassa ja myyntireskontranhoitaja siirsi laskut toiseen ohjelmaan, joka oli taloushallinto-ohjelma (Kaavio 1).

Lähtiessäni pohtimaan laskutusohjetta ja sen tekemistä, ajattelin ottaa lähtökohdaksi AX2009 ohjelmaa varten saamani ohjeistukset. Saamani ohjeistukset ovat yksittäisesti koottu aina yhdestä asiasta ja ohjeista onkin kertynyt melkoinen pino. Lisäksi ohjeet ovat olleet sellaisia, että niitä on pitänyt itse täydentää, jotta ne olisivat helposti ymmärrettäviä. Nyt haluankin luoda ohjeen, joka kattaa laskun teon kaikki vaiheet ja jossa on kaikki asiat ja työvaiheet yksien kansien sisässä sekä on helppolukuinen ja toimiva laskuttajan näkökulmasta.

Nyt tehtävä ohjeistus on osa suurempaa kokonaisuutta ja ohjeesta tulee yksi osio suurempaan ohjeistukseen. Ohje koskee vapaatekstilaskutusta Kuntax – ohjelmistossa. Kuntaxissa on mahdollista muodostaa myyntilaskuja kolmella tavalla. Valittavana on vapaateksti-, myyntitilaus- ja projektilasku. Asiakasorganisaation päätettyä vapaatekstilaskutuksen tulevan suurimmalle osalle laskuttajia, laskujen muodostamistavaksi, valikoitui se opinnäytetyön aiheeksi. Koska kyseessä on ensimmäinen ohje kyseistä ohjelmaa koskien, arviointi ohjeen luettavuudesta pitää suorittaa KuntaPro Oy:n myyntireskontran hoitajilla. Toimivuutta pystytään testaamaan laskuttajilla ensimmäisten koulutuksien jälkeen.

Ensimmäinen ajatus itselläni oli, ettei ohje tulisi sisältämään omaa sisällysluetteloa mutta ohjeen edistyessä kävi hyvin selväksi, että sisällysluettelo on aivan välttämätön. Sisällysluettelo kävi tarpeelliseksi, koska ohje alkaa asiakkaan etsimisestä sekä uuden asiakkaan luomisesta ja päättyy hyvityslaskun luomiseen. Koska tässä prosessissa on monta eri vaihetta, on ne helpompi löytää sisällysluettelon avulla (Liite 1).

Koska ohjeen tulee olla monelle eri ihmistyypille sopiva, tulee sen olla rakennettu tietyn kaavan mukaan. Tätä varten luin erilaisia yrityksessä käytössä olevia ohjeita ja kyselin työkavereiden kokemuksia erilaisista ohjelmien käyttöä varten tehdyistä ohjeista. Yleisellä tasolla voisi sanoa, että oma tietokoneen käyttötaito oli ratkaiseva tekijä siihen, millaista ohjetta kaivattiin. Kun yksi tarvitsi ohjeeseen jokaisen hiiren klikkauksen, niin toinen kaipasi tiivistetysti pääkohdat kyseessä olevasta asiasta. Jotta ohjeesta ei tulisi liian rönsyilevä, päädyin kirjoittamaan erityistä huomiota vaativat hiiren painallukset ohjeeseen.

Kuitenkin, kun nyt tuli kyseeseen ohje sellaiseen ohjelmaan, jota kukaan tulevista käyttäjistä ei ollut edes nähnyt, päätin lähteä rakentamaan ohjetta yleisen kirjoitetun tekstin ja ohjeiden mallien pohjalta. Yrityksen ohjeet sekä omalle henkilökunnalle että asiakasorganisaatioiden edustajille ovat vapaamuotoisia rakenteeltaan. Nyt halusin jatkaa yrityksen vapaamuotoisella linjalla kuitenkin niin, että ohje olisi rakennettu loppukäyttäjää ajatellen toimivaksi, ja josta voisi vaikka ottaa tulevaisuudessa uuden tyylin rakentaa ohjeet.

Teksteissä voidaan käyttää useita tunnettuja ratkaisuja jäsennykseen, jotka tuovat tekstiin johdonmukaisuutta ja yhtenäisyyttä. Jäsennysratkaisu määräytyy sen mukaan mikä on tekstin tarkoitus tai millaista jäsennystä lukija tekstilajilta odottaa. Ohjeessa voidaan käyttää jäsennysmallina esimerkiksi aihepiirijärjestystä, syyseurausjäsennystä tai ongelmanratkaisujärjestystä.

Jääskeläinen (2002, 25–26) määrittelee kyseiset jäsennysmallit seuraavasti:

- Aihepiirijärjestystä voidaan käyttää, kun kuvataan laajaa kokonaisuutta, jota voidaan tarkastella luontevasti osina.
- Syy-seurausjäsennys voidaan käyttää, kun käsitellään jotakin tapahtumaa tai tilannetta ja sen seurauksia tai siihen johtaneita syitä
- Ongelmanratkaisujärjestys etenee ongelman asettelusta tai tilanteen kuvauksesta syiden ja vaikutusten pohtimisen kautta ratkaisuehdotukseen tai päätelmään.

Jääskeläinen (2002, 26) on todennut selkeän ja nopeasti ymmärrettävän tekstin rakentuvan kappaleista. Kappaleraja on lukijalle merkki siitä, että siirrytään näkökohdasta toiseen. Ohjenuorana voidaan pitää periaatetta, että yksi asia kuuluu yhteen kappaleeseen.

Helposti luettava teksti rakentuu yksinkertaisella tavalla: ensin esitellään yksi asia, jonka varaan muu teksti perustuu tai josta teksti jatkaa. Koska lukija kokoaa kokonaisen tekstin peräkkäisistä osista, niin tutusta uuteen etenevä teksti on helpoin lukea. Tällöin uusi tieto tulee tutuksi, ja sen varaan voi rakentaa taas muuta uutta tietoa. Kuitenkin usein aivan tekstin alussa on lähdettävä liikkeelle uudesta asiasta. Paras tapa on esitellä uusi asia usealla eri tavalla, kuten esimerkeillä, vertauksilla, määritelmillä jne. Esittelyn jälkeen voidaan rakentaa uutta jo kerrotun varaan. Kun pohditaan tiedon esittämisjärjestystä, on muistettava lukijan ennakoivan tekstin asiasisältöä sekä muodollisten (taitto, kuvat jne.) että sisällöllisten vihjeiden avulla. (Jääskeläinen 2002, 29)

Hyvä asiateksti on selkeää ja virkerakenteeltaan sekä sanavalinnaltaan yksinkertaista ja ymmärrettävää. Tekstin helppolukuisuuteen vaikuttavat tekstin rakenteelliset ominaisuudet ja sanavalinta sekä ulkoasu. Ymmärrettävyys on tekstin aihepiirin ja sanaston tuttuutta lukijalle. Teksti ei ole helppolukuista ja ymmärrettävää, jos se etenee vain lyhyiden päälauseiden varassa. (Jääskeläinen 2002, 33–34)

Jääskeläisen (2002, 51–55) mukaan lukijan tiedonhalua ylläpitää interaktiivinen ja havainnollinen teksti ja kun teksti on motivoivaa ja elämyksellistä, sitä on helpompi myös ymmärtää. Sanavalinnat tulisivat olla mutkattomia ja yksinkertaisia. Mutkattomuudella tarkoitetaan turhien sanojen, liikojen vierassanojen, kaavamaisten ilmauksien ja muotisanojen vähäistä käyttöä.

Kun nyt tehtävä ohje on saatu helppolukuiseksi ja toimivaksi laskuttajan näkökulmasta, voidaan suunnitella seuraavien ohjeiden rakentamista samalla tekniikalla. Ohjeen testausta laskuttajilla päästään tekemään koulutuksien ohella, koska ensimmäinen asiakasorganisaatio ottaa ohjelman käyttöön vuoden 2013 alussa. Ohjetta on tarkoitus kuitenkin tarpeen vaatiessa muokata opinnäytetyöprojektin jälkeenkin.

# 6 VAPAATEKSTILASKUTUKSEN OHJE

Lähtiessäni tekemään ohjeistusta myyntilaskuttajille ensimmäinen askel oli ohjelmaan tutustuminen käyttöönottoprojektissa mukana olevan kollegani Sari Setälän opastuksella. (henkilökohtainen tiedonanto 23.7.2012) Aluksi oli mietittävä mistä alueesta lähtisin ohjetta tekemään. Mietimme alueeksi vapaatekstilaskun ja vapaatekstilaskun luomisen lisäksi ohjeessa olisi ohjeistus uuden asiakkaan määrittelemiseksi ja myöhemmin ohjeeseen päädyttiin lisäämään hyvityslaskun teko vapaatekstilaskuun. Päädyimme tällaiseen ratkaisuun, koska asiakasorganisaatiossa suurin osa laskuttajien tekemistä laskuista tehdään juurikin vapaatekstilaskulla. Lisäksi laskuttajien tehtäväksi tulee asiakastietojen syöttö ohjelmaan ja hyvityslaskujen luonti. Vapaatekstilasku on Kuntax -ohjelmistossa sellainen laskutusmuoto, jossa laskuttaja saa vapaasti kirjoittaa tekstiä laskuriveille ja jokainen laskurivi tiliöidään erikseen sitä tehdessä.

Seuraavaksi lähdimme yhdessä Sari Setälän (henkilökohtainen tiedonanto 23.7.2012) kanssa käymään laskun muodostusprosessia läpi. Saadakseni rungon ohjeeni perustaksi, otimme näyttöruutukopioita mahdollisimman paljon eri vaiheista samalla kun kirjoitin itselleni muistiinpanoja ohjeen kirjoitusvaihetta varten. Tässä vaiheessa minulla ei ollut mahdollisuutta käyttää Kuntax -ohjelmistoa, koska en ollut käyttöönottoprojektissa mukana. Ennen kirjoitusvaihetta lueskelin omia muistiinpanoja ja kävin läpi näyttöruutukopioita, jotta saisin omassa mielessäni mietittyä hyvän ja selkeän mallin ohjeelle.

Lähtiessäni kirjoittamaan ohjetta, päätin aloittaa sen niin kuin kirjoittaisin itselleni ohjetta. Kun sain ohjeen kirjoitettua itselleni ymmärrettävään muotoon, lähdin miettimään sellaisia muutoksia joilla ohjeesta saadaan ymmärrettävä myös sellaiselle henkilölle joka ei käytä sujuvasti tietokonetta. Tässä vaiheessa sain kuulla, että on olemassa AX2012 aloitusopas, josta voisin saada vielä tarkentavaa tietoa ohjeen tekemiseen. Tutustuessani aloitusoppaaseen, totesin sen käsittelevän ihan yleisesti Kuntax -ohjelmistoa, enkä päätynyt käyttämään aloitusopasta hyödykseni ohjeen teossa.

Saatuani ohjeen ensimmäisen version valmiiksi, annoin ohjeen luettavaksi ensimmäiselle myyntireskontran työntekijälle. Hän osaa käyttää sujuvasti tietokonetta ja on hieman tutustunut Microsoft Dynamics AX:n 2009 versioon. Hän ei ole kuitenkaan tutustunut Kuntax -ohjelmistoon ja näin ollen hän on hyvä ensimmäinen lukija. Hänen ehdottamien muutosten jälkeen ohje menee luettavaksi sellaiselle myyntireskontran työntekijälle, joka ei käytä niin sujuvasti tietokonetta. Tämä työntekijä kuitenkin on käyttänyt AX:n 2009 versiota useasti.

Kun lähdin kirjoittamaan ohjetta, en itsekään ollut vielä tehnyt Kuntax - ohjelmiston tuotantokopiossa yhtään vapaatekstilaskua. Näin ollen ensimmäinen kirjoitettu versio ohjeesta oli varsinainen raakile ja se pohja, josta ohjeen rakentaminen lähti kunnolla liikkeelle. Oli todella aikaa ja ajatustyötä vaativaa tehdä tekstiä asiasta, jota ei itse ollut vielä tehnyt.

Tämä vaihe oli varmasti kaikkein eniten aikaa vievä ja aiheutti minulle hyvin paljon pohdittavia kysymyksiä. Esimerkiksi miksi joku tietty vaihe tehdään tietyllä tavalla. Nämä kysymykset olivat niitä, joihin oli löydettävä vastauksia, jotta ohjeesta saataisiin tarpeeksi selkeä ja ymmärrettävä. Samaan aikaan minut otettiin mukaan tähän varsinaiseen projektiin, joka oli ohjelman testausta ja läpikäymistä, jotta se voidaan ottaa käyttöön asiakkaalla vuoden 2013 alkaessa. Tämä oli sekä selventävä että sekoittava asia aluksi, koska tarvittavien vastausten lisäksi tuli niin paljon tietoa sellaisista asioista, mitkä eivät suoranaisesti koskeneet työn alla olevaa ohjetta. Testauksissa tuli niin paljon uutta tietoa ohjelmasta, että oli pakko ottaa askel taaksepäin ohjeen tekemisessä ennen kuin sain itse itselleni selvitettyä mitä kaikkea ohjeeni kuluu sisältää.

Kun pääsin jatkamaan ohjeen muodostamista, sain sen pääpiirteittäin valmiiksi siihen saakka, kun vapaatekstilasku on tehty ja kirjattu. Tässä vaiheessa annoin ohjeen ensimmäisen henkilön luettavaksi uudelleen. Annoin lukuohjeeksi hänelle, että oikolukee ohjeen ja miettii, onko se kirjoitusasultaan helppolukuinen ja selkeä. Kun ohje palautui minulle, suurin mietinnän aihe oli asettelu. Tässä vaiheessa ohjeessa ei ollut sisällysluetteloa ja sivun asettelu oli pystysuunnassa.

Itselläni oli aluksi ajatus, että ohje tulee pystysuuntaan, niin että kuvat tulevat tekstin lomaan. Ensimmäisen lukukierroksen palautteen jälkeen ryhdyin miettimään asettelua ja sitä, mikä on loppukäyttäjälle helpoin. Ensin muutin asettelua niin, että yhdellä sivulla oli yksi kuva siihen liittyvine teksteineen. Koska tällä tavalla sivuja alkoi kertyä, käänsin sivun vaakasuuntaan ja tiivistin ohjetta niin, että yhdellä sivulla oli kaksi kuvaa ja niihin liittyvät tekstit.

Tässä vaiheessa ensimmäinen lukija luki ohjeen uudelleen ja keskustelimme asetusten muutoksista. Päätin jatkaa vielä ohjeen kehittämistä vaakamallissa. Lisäsin ohjeeseen pää- ja väliotsikoita selkeyttääkseni ohjetta. Lisäsin myös selkeyttäviä lisäyksiä kuviin, kuten nuolia ja ympyröitä kohtiin joihin viitataan tekstissä. Vaakamallisessa ohjeessa kuvat näkyivät selkeämmin kuin pystymallissa ja tämän koin hyväksi, koska ohjeen loppukäyttäjät näkevät ohjeen ja ohjelman samaan aikaan ensimmäisen kerran.

Näiden lisäysten jälkeen annoin ohjeen luettavaksi toiselle henkilölle. Hänen tietokoneen käyttötaitonsa ovat hieman rajallisemmat kuin edellisellä lukijalla. Annoin hänelle samanlaiset ohjeet lukemiseen kuin ensimmäisellekin lukijalle. Lisäksi hän lukiessaan laittoi kysymysmerkkejä sellaisiin kohtiin, jotka hänen mielestään kaipasivat tarkennusta.

Ohjeen palauduttua minulle, korjasin toisella lukukierroksella löytyneet kirjoitus- ja kielioppivirheet ennen kuin aloin tutkimaan muita mietintöjä aiheuttaneita kohtia. Ennen kuin lähdin tekemään mitään asiakorjauksia ohjeeseen, mietin todella tarkasti, ovatko ne tarpeellisia vai tekevätkö ne lukijalle enemmän haittaa kuin hyötyä. Tietyt muutokset ehdotetuista tein mutta osan jätin toteuttamatta tässä vaiheessa. Toteutumattomat ehdotetut korjaukset olivat esimerkiksi sellaisia, että "klikkaa hiirellä" tilalle olisi pitänyt kirjoittaa "paina hiiren vasenta painiketta". Ohjeessani yritin pysyä yhtenäisessä linjassa ja normaalistikin hiirtä painetaan vasemmasta painikkeesta, jos kuitenkin jossain kohtaa pitää painaa hiiren oikeaa painiketta, kerroin sen selkeästi ohjeessa (Kuva 1).

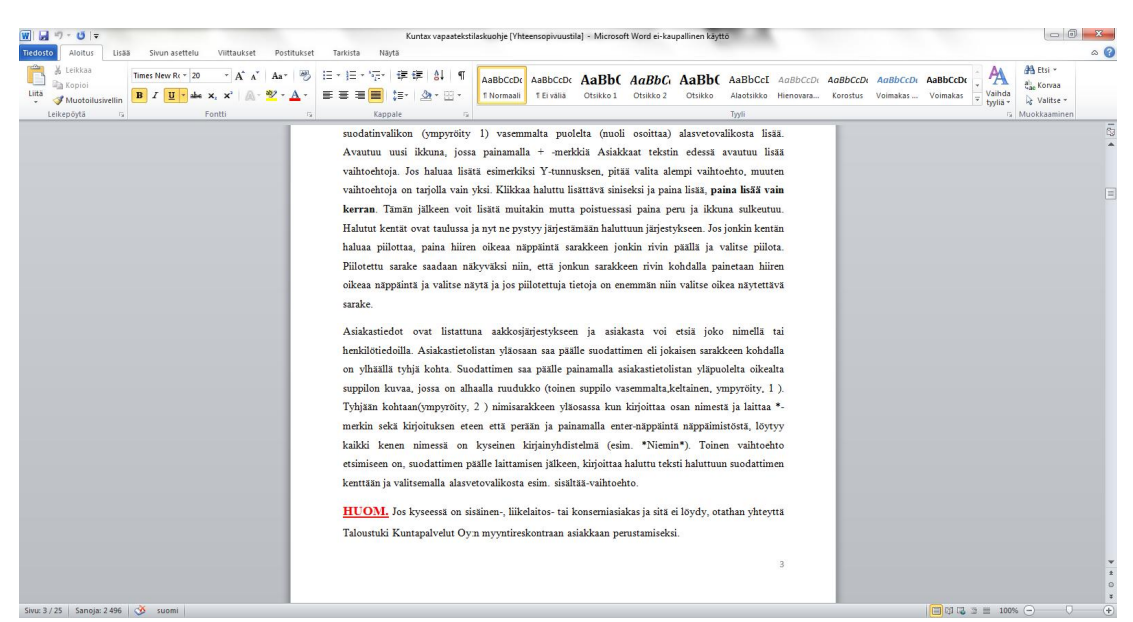

Kuva 1. Esimerkki ohjeen kirjoitusasusta.

Tässä vaiheessa ohjeestani puuttui vielä hyvityslaskun tekeminen, mutta ensimmäiset koulutukset olivat alkamassa, joten annoin vielä reskontran tiimivetäjän lukea ohjeeni läpi. Hän toivoi kirjoitusasuun pieniä muutoksia ja toivoi, että voisin tehdä kuitenkin pystysuuntaisen ohjeen. Tätä olin itsekin pohtinut jo hetken aikaa ja päätin muuttaa vielä ohjeen pystysuuntaan. Tässä vaiheessa lisäsin sisällysluettelon ohjeeseen (Liite 1). Onneksi ensimmäiset koulutukset olivat vain muutamalle asiakasorganisaation valitsemalle laskuttajalle ja koulutukset olivat enemmänkin ohjelman esittelyä, jotta tulevia käyttäjiä saatiin rauhoitettua.

Ensimmäiset varsinaiset koulutukset aloitettiin hieman vajavaisella ohjeella, koska tietyt ominaisuudet olivat vielä ohjelmatoimittajan puolelta korjausvaiheessa. En esimerkiksi pystynyt tekemään hyvityslaskua ohjelman tuotantokopiossa ja näin ollen en pystynyt sitä vielä lisäämään ohjeeseen. Ensimmäisten koulutusten jälkeen, kun ohjelma ja tuotantokopio saatiin päivitettyä, pääsin ohjeessakin eteenpäin. Onneksi koulutuksiin tuli muutaman viikon tauko, niin saimme Sari Setälän kanssa mietittyä miten hyvityslaskuja tulee ohjelmalla tehdä. Ohjelmassa on kaksi vaihtoehtoa tehdä hyvityslasku ja nämä molemmat tavat oli sisällytettävä ohjeeseen, koska molempia tapoja käytetään. Toista tapaa silloin, kun asiakkaalle menee hyvityksen jälkeen uusi korjattu veloituslasku ja toista tapaa silloin, kun ei mene uutta veloitusta.

Kun taas pääsimme pitämään koulutuksia asiakasorganisaation laskuttajille, vapaatekstilaskuja koskeva koulutus edettiin ohjeen mukaisesti, jotta nähtiin toimiiko ohje ja että tulisiko eteen jotain muutettavia asioita. Koulutuksissa tuli esiin sellaisia asioita, joita halusin ja joita oli pakko sisällyttää ohjeeseen. Näin ollen lisäyksiä tuli vielä ihan ohjeen kirjoittamisen loppumetreilläkin. Viimeinen lukija valmiille työlle ennen asiakasorganisaation laskuttajia oli Sari Setälä. Hän luki ohjeen läpi, jotta siinä olisi varmasti huomioitu kaikki tarvittavat asiat.

## 7 YHTEENVETO JA POHDINTA

Opinnäytetyöni tarkoitus oli tuottaa Taloustuki Kuntapalvelut Oy:n käyttöön ohje asiakasorganisaatioita varten Kuntax -ohjelmistoon koskien myyntilaskutuksen vapaatekstilaskua. Opinnäytetyön puitteissa keskityin tekemään ohjeen asiakkaan luomisesta ja vapaateksti- sekä hyvityslaskun luomisesta. Syksyllä 2012 pääsin työni puitteissa mukaan käyttöönottoprojektiin, jossa valmisteltiin yhden asiakasorganisaation siirtymistä käyttämään Kuntax -ohjelmistoa. Ohjelma tuli asiakasorganisaatiolla käyttöön 1.1.2013. Oman opinnäytetyöni tuotos oli pieni osa tuossa käyttöönottoprojektissa. Koska ohje on osa suurempaa kokonaisuutta, sen tekeminen oli riippuvainen käyttöönottoprojektin etenemisestä ja siinä esille tulleista vapaatekstilaskutusta koskevista puutteista ja muutoksista.

Ohjeen tekeminen oli pitkä ja monivaiheinen prosessi, joka sinällään yllätti minut täysin. Vaikka kuinka olin ajatellut pitäväni kiinni omista ajatelluista aikatauluistani, ei se todellisuudessa ollut mahdollista, koska ohjelman testaukset ja korjaukset olivat vielä ohjeen teon alussa kesken.

Valmiiksi ohjeen sain tammikuun alussa 2013, kun olimme saaneet suurimman joukon laskuttajia koulutettua. Ohjeesta tuli laajempi kuin ensin osasin kuvitellakaan ja sen tekeminen oli pitkäkestoisempi prosessi mitä luulin. Mielestäni ohje onnistui hyvin, vaikka muutama pieni asia siitä jäi puuttumaan, koska ne ilmenivät vasta ohjeen julkaisun jälkeen. Nämä korjaukset on tehty kyllä ohjeeseen, mutta eivät enää kuuluneet tähän opinnäytetyöprojektiin. Lisäksi myöhemmin ilmi tulevat ohjeen päivitykset ja korjaukset ovat jatkossa myyntireskontran hoitajien vastuulla. Laskuttajiltakin olen saanut positiivista palautetta ohjeesta, ohje on ollut tarpeeksi kattava ja selkeästi kirjoitettu ja näin ollen helppo seurata ja ymmärtää.

Vielä tämän opinnäytetyön valmistuessakin, tiettyjä muutoksia ja korjauksia tehdään ohjelmaan. Ohjelma saatiin asiakasorganisaatiossa ajatellusti käyttöön 1.1.2013 ja suurin osa laskuttajista pääsi aloittamaan työskentelyn ohjelman kanssa suunnitellusti. Koska olin tämän opinnäytetyöprojektin myötä tutustunut tuohon vapaatekstilaskuttamiseen, tuli tehtäväkseni olla laskuttajien yhteyshenkilö ongelmatilanteissa.

Omaa työskentelyä ja ajatuksia ohjeen tekemisen aikana olisin voinut kirjata paremmin ylös mutta jotenkin se aina jäi vähän toisarvoiseksi, kun ohjeen teko eteni sysäyksissä, eikä ollut päivittäistä saati viikoittaista. Jokaisen lukukerran jälkeen ohjeeseen tehdyt korjaukset ja niihin johtaneet syyt minulla olivat kirjattuna, jotta olisi helpompi jokaisen lukukierroksen jälkeen muistaa mitä on jo tehty ja mihin pitäisi vielä kiinnittää huomiota.

Haastetta ohjeen tekemiseen toi asiakasorganisaation laskuttajien osaamisen eri tasot. Ohje piti saada vastaamaan sekä sen heikoimman että parhaimman osaamisen tarvetta. Todellisuudessa ohje on aina pakko tehdä sen mukaan, että heikoimman tietotaidon omaava henkilökin sen omaksuu ja näin henkilö kenellä on vahvin tietotaito, kokee ohjeen hieman liian yksityiskohtaiseksi. Kuitenkin omasta mielestäni onnistuin haasteessa niin hyvin kun voi onnistua, koska muutamaa laskuttajaa lukuun ottamatta ei ole tullut moitteita ohjeen yksityiskohtaisuudesta.

Toimeksiantajalta ei ole tullut parannus- tai muutosehdotuksia ohjeeseen, heille ohje on kelvannut sellaisenaan. Työn toimeksiantaja sai tämän opinnäytetyön kautta käyttöönsä toimivan ohjeen uudessa ohjelmassa eniten käytettävään laskutusmalliin. Ohjeen uuteen ohjelmaan, josta pitää muutenkin tuottaa monia erilaisia ohjeita asiakasorganisaatioiden käyttöön. Tämän opinnäytetyön kautta toimeksiantaja sai lisäksi käyttöönsä yhden sellaisen henkilön, jolla on näkemys millaisia ohjeita asiakasorganisaatioissa kaivataan ja mahdollisuuden käyttää tämän henkilön tietotaitoa jatkossakin ohjeiden luomisessa.

Minulle tämä opinnäytetyön tekeminen on ollut hyvinkin opettavainen matka, koska nyt ymmärrän hieman paremmin, kuinka paljon pitää tehdä töitä toimivan ohjelman sekä toimivan ohjeistuksen luomiseksi. Tämän opinnäytetyön myötä olen päässyt työssäni kouluttamaan asiakasorganisaatioiden henkilökuntaa myyntilaskujen teossa ja ohjelman käytössä yleensäkin. Minun mielestä olen onnistunut opinnäytetyön aiheen valinnassa erinomaisesti, koska valmiista tuotoksesta on hyötynyt sekä toimeksiantaja että minä.

# LÄHTEET

Helanto, L., Kaisaniemi, T., Koskinen, K., Kuntola, K. & Siivola, M. 2013. Taloushallinto. Nyt. Tilitoimistoammattilaisen opas sähköiseen taloushallintoon. Espoo: ProCountor International Oy

Jäskeläinen, P. 2002. Tehoa tekstiin – kirjoittajan opas. Kuopio: Pohjois-Savon ammattikorkeakoulu.

KuntaPron www-sivut. 2012. Viitattu 29.9.2012. http://www.kuntapro.fi/kuntax.html

KuntaPron www-sivut. 2012. Viitattu 23.8.2012. http://www.kuntapro.fi/esittely.html

KuntaPron www-sivut. 2013. Viitattu 9.3.2013. http://www.kuntapro.fi/uutishuone/- /news/13234

Lahti, S. & Salminen, T. 2008. Kohti digitaalista taloushallintoa – sähköiset talouden prosessit käytännössä. Helsinki: WSOYpro.

Microsoftin www-sivut. 2012. Viitattu 30.9.2012. http://www.microsoft.com/dynamics/fi/fi/products/ax-overview.aspx

Mäkinen, L. & Vuorio, B. 2002. Taloushallinnon nettivallankumous. Helsinki: Kauppakaari.

Piponius, P. 2011. Yksikkötestauksen hyödyntäminen Microsoft Dynamics AX:ssa. Tampereen ammattikorkeakoulu.

Setälä, S. 2012. Reskontra-asiantuntija, KuntaPro Oy. Pori. Henkilökohtainen tiedonanto 23.7.2012.

Taloustuen www-sivut. 2012. Viitattu 15.7.2012 http://www.taloustuki.fi/fi/yritysesittely.html

Verohallinnon www-sivut. 2012. Viitattu 22.8.2012. http://www.vero.fi/fi-FI/Syventavat veroohjeet/Arvonlisaverotus/Laskua koskevat vaatimukset arvonlisa ver%2810160%29

Vilkka, H. & Airaksinen, T. 2004. Toiminnallinen opinnäytetyö. Helsinki: Tammi.

Wikipedian www-sivut. 2013. Viitattu 29.3.2013 http://fi.wikipedia.org/wiki/Toiminnanohjausj%C3%A4rjestelm%C3%A4

# **Ohje asiakkaan, vapaateksti- ja hyvityslaskun luomiseen Kuntaxissa**

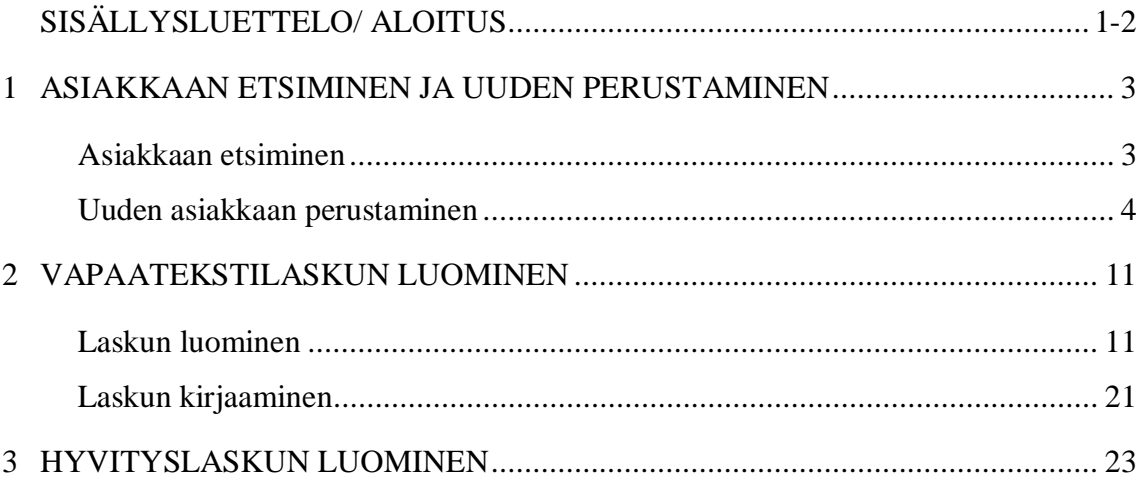

Hyvä lukija. Pidät kädessäsi ohjetta, jossa käsitellään asiakkaan luomista, vapaatekstilaskun ja hyvityslaskun muodostusta Kuntaxissa. Ohjeessa käsitellään loogisessa järjestyksessä ensin uuden asiakkaan luominen ja tämän jälkeen laskun ja hyvityslaskun muodostukset. Jokainen osa-alue on omana lukunaan, jotta ohjetta olisi helppo käyttää. Ensimmäinen luku käsittelee asiakkaan perustamisen, toinen luku vapaatekstilaskun luomisen ja kolmas luku hyvityslaskun luomisen. Ohjeessa on kerrottu mahdollisimman monipuolisesti ominaisuuksista, joita löytyy ohjetta käsittelevissä toiminnoissa.